# Beobank Mobile

Elektronische handtekening

# beObank

Om veiligheidsredenen raden wij u ten zeerste aan om de exacte naam van de site www.beobank.be in de adresbalk in te voeren om via Beobank Online toegang te krijgen tot uw rekeningen. Voeg deze site toe aan uw
favorieten.

Geef nooit uw bankcode of wachtwoord door via telefoon, e-mail, sms of op sociale netwerken. Beobank zal u
dat nooit op deze manier vragen.

Meer tips en voorbeelden zijn te vinden op www.beobank.be

## FRAUDE / PHISHING

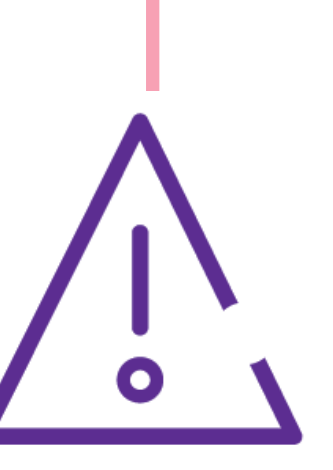

Indien het bericht niet verschijnt, klik dan op (ALLE BERICHTEN ZIEN) en selecteer het bericht in kwestie.

#### Geachte,

gelieve kennis te nemen van de documenten met betrekking tot uw consumentenkrediet en deze elektronisch te ondertekenen door op de volgende link te klikken: Uw documenten <u>raadplegen</u>.

Zodra u een e-mail ontvangt met de melding dat documenten beschikbaar zijn voor elektronische ondertekening, open de applicatie en meld u aan.

### Toegang tot de documenten te ondertekenen **Mijn adviseur** 問 ⊠ **ROMMEL IDOUDI** Zodra u bent ingelogd, ziet u een nieuw bericht met de status 'Belangrijk': klik erop. Indien u dit bericht niet ziet, klik dan op 'Mijn Adviseur'. 29 maart BELANGRIJK U hebt 1 nieuw bericht RQTAJEM RQTAJEM - Nieuwe documenten om elektronisch te ondertekenen Geachte, gelieve kennis te nemen van de docume...

### **Berichtendienst**

U wordt doorgestuurd naar uw berichtendienst. Klik op het meest recente bericht met als onderwerp 'Nieuwe documenten om elektronisch te ondertekenen'.

#### Postvak in (1)  $\triangleright$

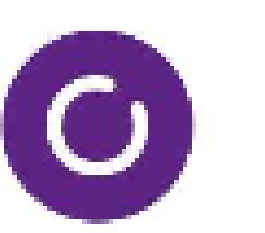

ARME..., ..., RQTAJEM RQTAJ... 29 mrt. Nieuwe documenten om elektronisch te ... Geachte, gelieve kennis te nemen van de docume...

## Klik op 'Uw documenten raadplegen'.

# **Informatie**

U wordt doorverwezen naar uw mobiele browser.

Een pop-up zal verschijnen om u te informeren dat u wordt omgeleid: klik op 'OK'.

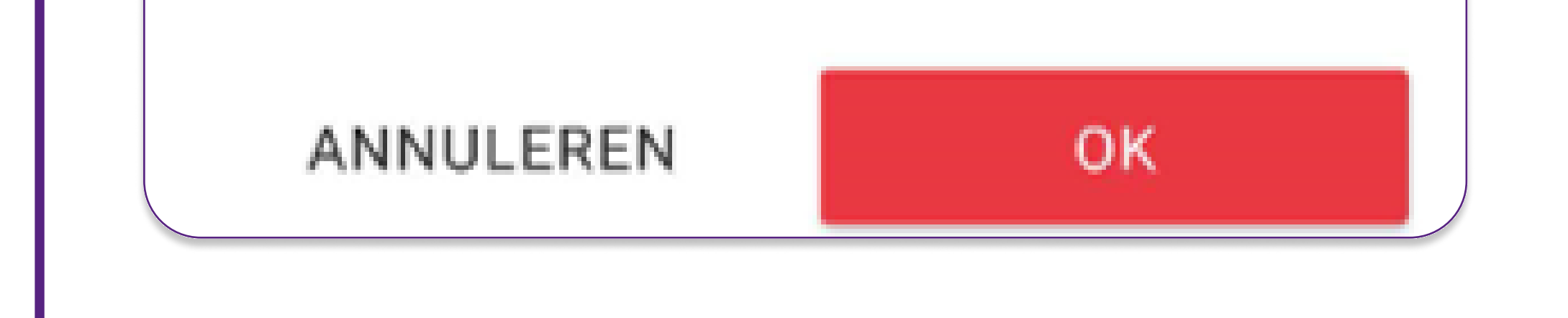

## Voor de volgende stap raden wij u aan uw scherm in liggend formaat te draaien, zodat uw telefoon het toetsenbord weergeeft wanneer u elektronisch ondertekent.

**Beobank NV|SA** Member of Crédit Mutuel Group Boulevard du Roi Albert II 2, 1000 Bruxelles Koning Albert II-laan 2, 1000 Brussel 32 2 622 20 70 · www.beobank.be

BTW/TVA BE 0401 517.147 RPR/RPM **Brussel** Bruxelles **IBAN BE77 9545 4622 6142 BIC CTBKBEBX** 

## De elektronische handtekening

We hebben u een bevestigingscode opgestuurd via SMS naar het nummer +32472899562 om uw contract te ondertekenen. Gelieve het document hieronder te controleren, de bevestigingscode die u via SMS ontvangen hebt in te geven en te ondertekenen door te klikken op de knop onderaan de pagina.

U ontvangt een code per sms op het nummer dat u in uw dossier hebt ingevoerd. Deze code zal worden gebruikt voor alle elektronische handtekeningen die tijdens het parcours worden aangevraagd.

Dit nummer staat in een paarse banner bovenaan de pagina, vóór de handtekening. Ce numéro est repris dans un bandeau mauve en haut de page, avant la signature.

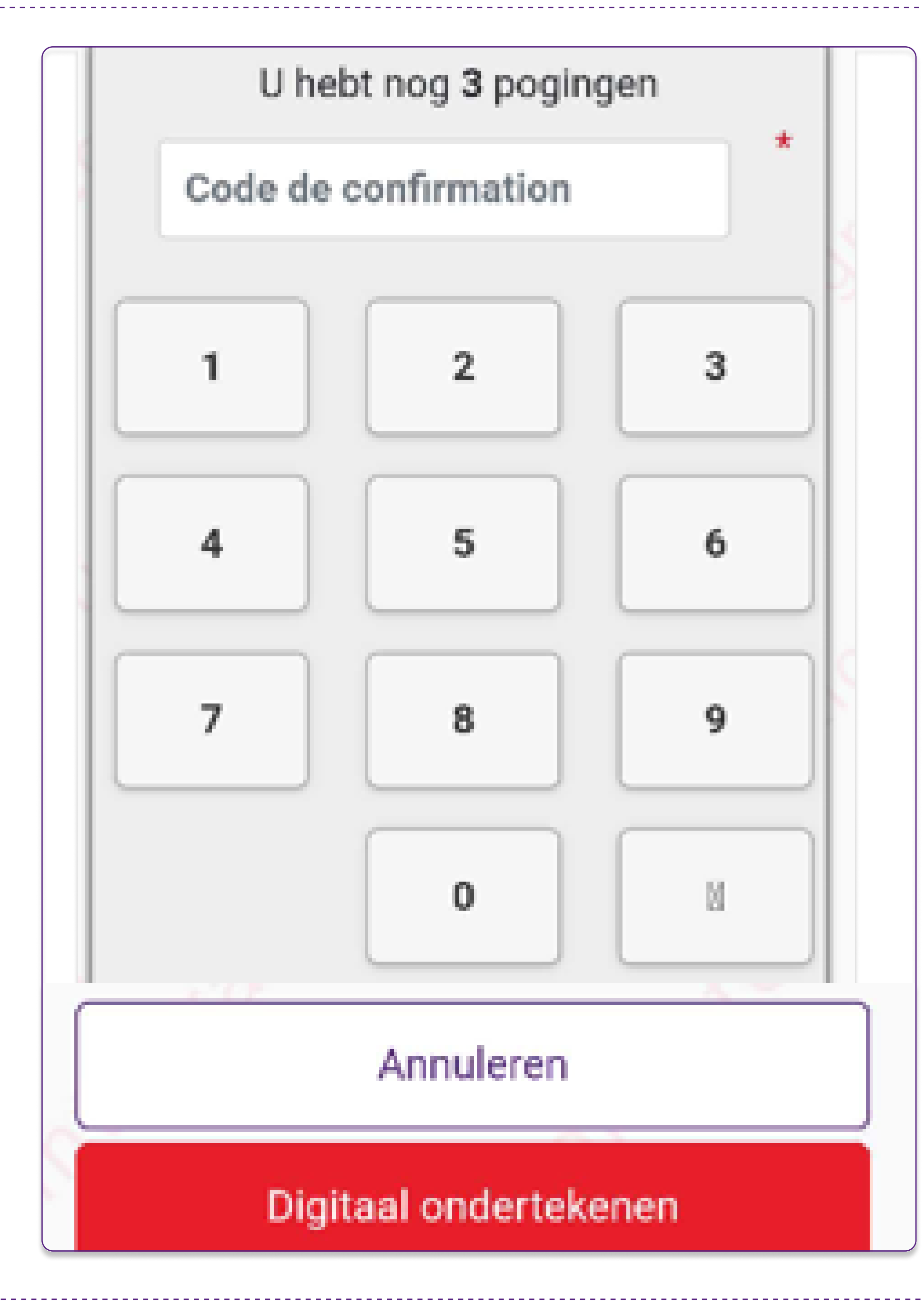

Zodra u alle contracten hebt ondertekend, wordt u doorgestuurd naar Beobank Online. Klik op 'Afsluiten'.

**Beobank NV|SA** Member of Crédit Mutuel Group Boulevard du Roi Albert II 2, 1000 Bruxelles Koning Albert II-laan 2, 1000 Brussel 32 2 622 20 70 · www.beobank.be

BTW/TVA BE 0401 517.147 RPR/RPM **Brussel** Bruxelles **IBAN BE77 9545 4622 6142 BIC CTBKBEBX** 

De elektronische handtekening staat onderaan elke bladzijde.

Om u te helpen, wordt elke juiste letter in het groen weergegeven. Zo niet, dan blijft de rest van de tekst in grijs. U zult kunnen zien waar u misschien een fout hebt gemaakt.

Voer de bevestigingscode in die u per SMS hebt ontvangen.

Wanneer alle getallen zijn ingevuld, ziet u een klein pictogram verschijnen:

Klik dan op de rode 'Digitaal ondertekenen' knop

Gelieve de wettelijke vermeldingen hieronder te kopiëren (opgelet: Dit veld is hoofdlettergevoelig). \*

> gelezen en goedgekeurd voor 1250,00 euro op krediet

gelezen en godgekeurd voor

Naast de bevestigingscode die u per sms ontvangt, wordt u op de tweede pagina gevraagd de wettelijke kennisgeving 'gelezen en goedgekeurd voor XXXX, XX euro terug te betalen' te kopiëren.

! Dit scherm verschijnt alleen wanneer u een consumentenkrediet ondertekent.

Tekstinvoer moet strikt identiek zijn aan de wettelijke kennisgeving, inclusief hoofdletters, spaties en interpunctie. Zorg ervoor dat u kleine letters gebruikt en geen punt of spatie toevoegt, zoals in het volgende voorbeeld:

Gelieve de wettelijke vermeldingen hieronder te kopiëren (opgelet: Dit veld is hoofdlettergevoelig). \*

gelezen en goedgekeurd voor 3000,00 euro op krediet

gelezen en goedgekeurd voor 3000,00 euro op krediet

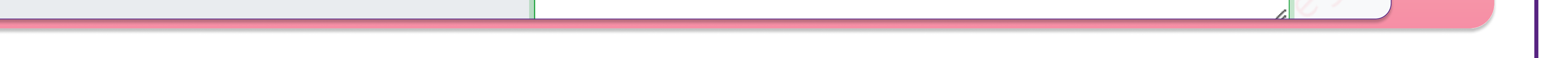